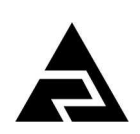

Закрытое акционерное общество «Научно-производственное предприятие «Автоматика»

Код ОКПД-2 26.51.43.110 Код ТН ВЭД ЕАЭС 9030 89 300 0

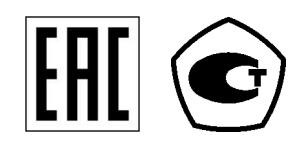

# **ПРИБОРЫ ИЗМЕРИТЕЛЬНЫЕ ЦИФРОВЫЕ СЕРИИ ПКЦ**

# **Измерители токовой петли Модель ПКЦ-1110 (ИТП)**

Руководство по эксплуатации АВДП.411131.013.03РЭ

г. Владимир

*Версия документа: 03РЭ Редакция от 10 окт, 2019 (В Дерябин) Файл: ПКЦ-1110 (ИТП)\_РЭ.v03.r09.191010.odt* 

#### Оглавление

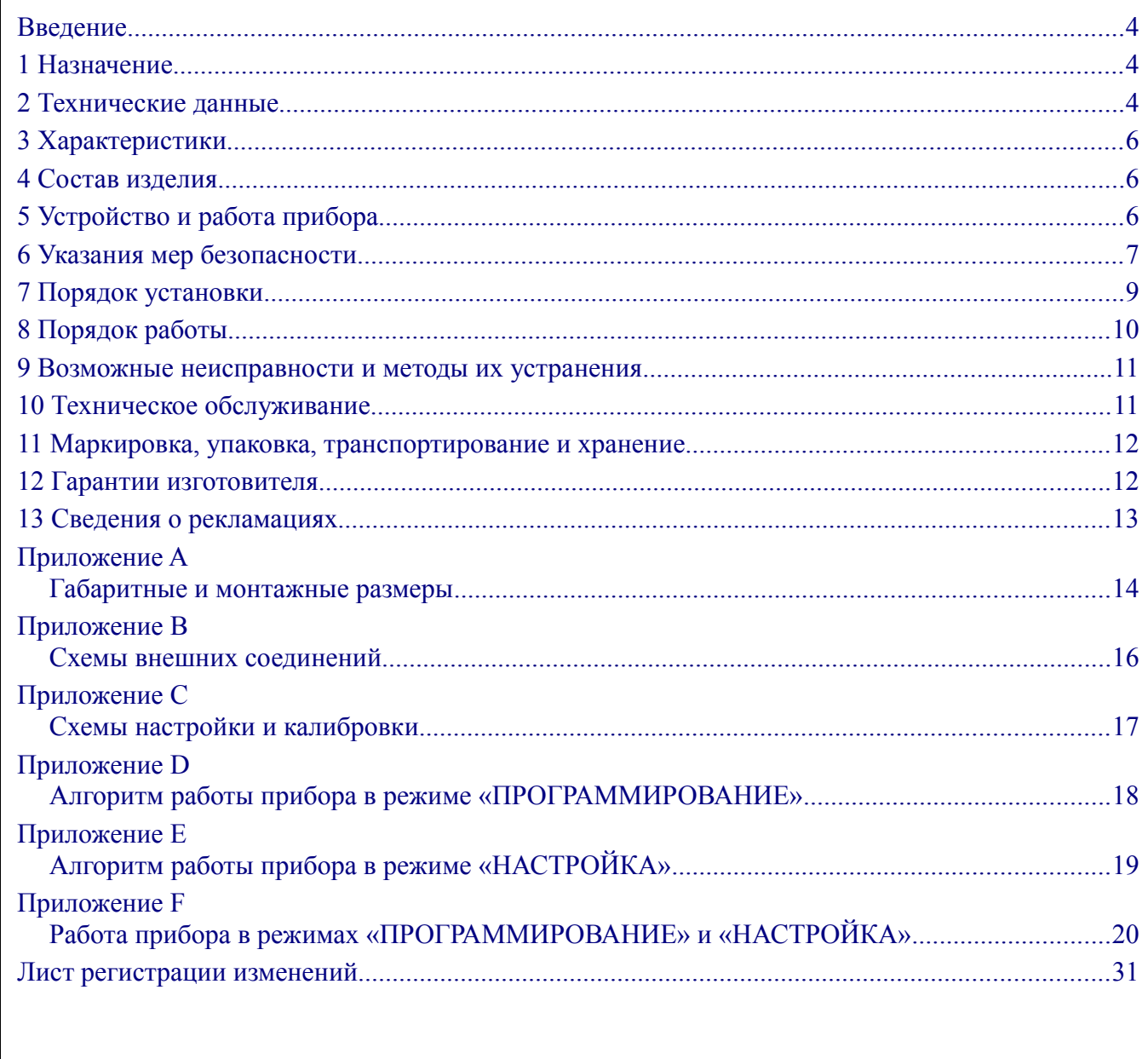

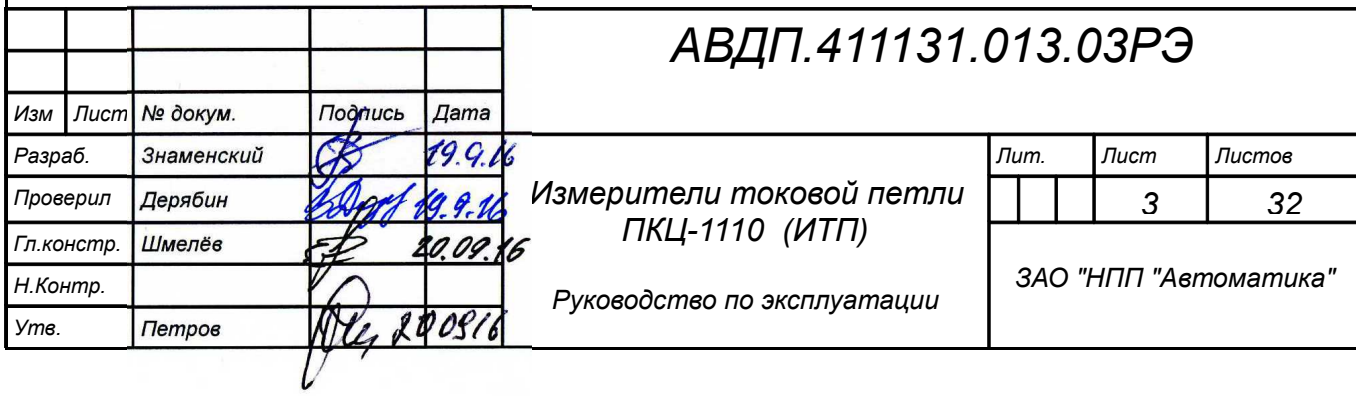

#### <span id="page-3-2"></span>**Введение**

Настоящее руководство по эксплуатации предназначено для изучения устройства и обеспечения правильной эксплуатации приборов измерительных цифровых ПКЦ-1110 (измерителей токовой петли ИТП), именуемых далее «приборы».

Описываются назначение и принцип действия, приводятся технические характеристики, даются сведения о порядке работы с приборами и проверке технического состояния.

Поверке подлежат приборы, предназначенные для применения в сферах распространения государственного регулирования обеспечения единства измерений.

Калибровке подлежат приборы, не предназначенные для применения в сферах распространения государственного регулирования обеспечения единства измерений.

Поверка (калибровка) проводится по методике, изложенной в Инструкции «Приборы измерительные цифровые серии ПКЦ. Методика поверки», с использованием схем внешних соединений [\(Приложение C\)](#page-16-0).

Межповерочный интервал – два года.

Рекомендуемый межкалибровочный интервал – два года. Приборы выпускаются по ТУ 4221-087-10474265-2007.

#### <span id="page-3-1"></span>**1 Назначение**

1.1 Прибор предназначен для цифровой индикации в процентах, относительных или абсолютных единицах параметра, поступающего от первичных преобразователей, имеющих унифицированный токовый выходной сигнал диапазона от 4 до 20 мА.

1.2 Прибор имеет следующие модификации:

- ИТП-Н1 в поликарбонатовом корпусе, для навесного монтажа или для монтажа на трубу;
- ИТП-Щ1 в корпусе из алюминиевого сплава с порошковым покрытием, для щитового монтажа.

#### <span id="page-3-0"></span>**2 Технические данные**

2.1 Входной сигнал – унифицированный сигнал постоянного тока. Диапазон измерения от 4 до 20 мА.

2.2 Пределы входного тока, в которых производится цифровая индикация измеренного параметра от 3,6 до 22 мА.

2.3 Передаточная характеристика – линейная или с извлечением квадратного корня (устанавливается пользователем).

2.4 Индикация показаний производится цифровым табло, имеющим четыре десятичных разряда. Диапазон значений индикации, пропорциональных входному сигналу, может быть в интервале от «–1999» до «9999» с произвольным положением десятичной точки. Минимальному и максимальному значению входного сигнала соответствует минимальное и максимальное значение диапазона индикации, функция преобразования входного сигнала внутри диапазона: линейная пря-

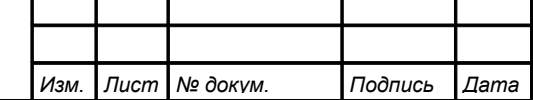

мо пропорциональная, линейная обратно пропорциональная, или с извлечением квадратного корня. Диапазон индикации, положение десятичной точки и функция преобразования входного сигнала устанавливаются потребителем (программно) и могут быть изменены в процессе эксплуатации неограниченное число раз.

2.5 Частота обновления индикации не менее одного раза в секунду.

2.6 Прибор рассчитан на непрерывную работу. Время готовности к работе после включения питания не более 15 мин.

2.7 Питание прибора осуществляется непосредственно от измеряемого токового сигнала. Минимальный ток, обеспечивающий работоспособность прибора, равен 2 мА. Максимальный допустимый ток равен 35 мА. Результаты измерения индицируются начиная с 3,6 мА.

2.8 Падение напряжения на приборе, не более 3 В.

2.9 Максимальная мощность, потребляемая прибором 0,07 Вт.

2.10 Прибор защищён от неправильной полярности подключения токового сигнала, при неправильном включении токовая петля не разрывается.

2.11 При отключении кабельной части разъёма прибора ИТП-Н1 токовая петля не разрывается, остаточное падение напряжения на месте изъятого прибора  $5.6 \pm 0.56$  В (создается стабилитроном, установленным в кабельной части разъёма).

2.12 Материал корпуса: ИТП-Н1 – поликарбонат, крепежных элементов – нержавеющая сталь; ИТП-Ш1 алюминиевый сплав с полимерным покрытием.

2.13 [Приложение A](#page-13-0) содержит габаритные и установочные размеры, а также разметку для крепежа.

<span id="page-4-1"></span>2.14 По устойчивости к климатическим воздействиям по ГОСТ 15150-69 приборы имеют следующие исполнения [\(Таблица 1\)](#page-4-0):

<span id="page-4-0"></span>Таблица 1

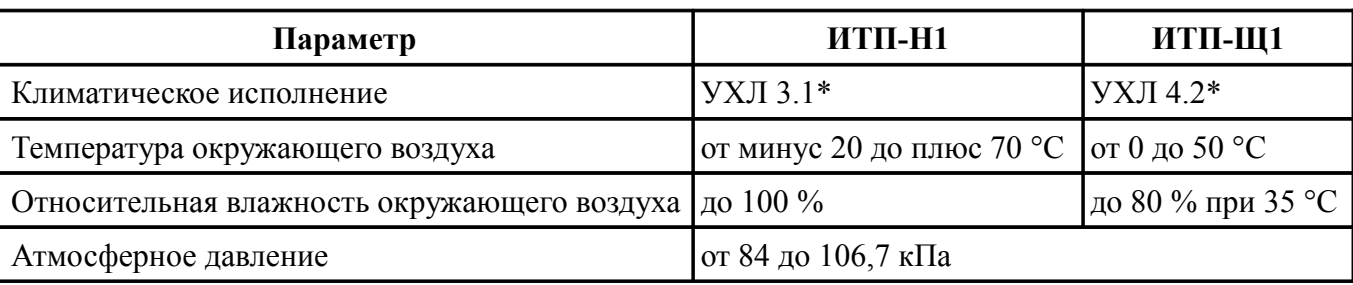

2.15 По степени защиты от проникновения пыли и влаги по ГОСТ 14254- 2015 ИТП-Н1 имеет исполнение IP65, ИТП-Щ1 имеет исполнение IP20.

2.16 По устойчивости к механическим воздействиям приборы являются виброустойчивыми, исполнение V2 по ГОСТ Р 52931-2008.

2.17 Прибор относится к ремонтируемым и восстанавливаемым изделиям.

2.18 Средняя наработка на отказ 32 000 ч.

2.19 Средний срок службы 8 лет.

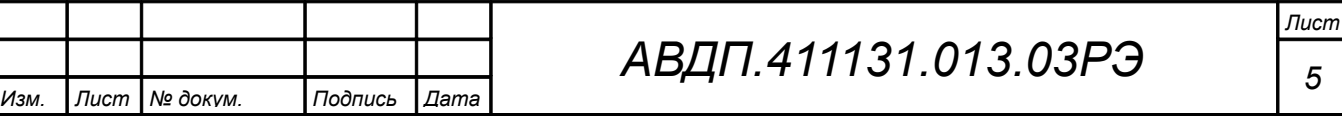

### <span id="page-5-2"></span>**3 Характеристики**

<span id="page-5-3"></span>3.1 Предел допускаемой основной приведённой погрешности прибора не превышает:  $\pm 0.25 \%$ .

*Примечание - При установке диапазона индикации менее четырёх значащих разрядов, погрешность увеличивается на ±1 МЗР (единица младшего значащего разряда, выраженная в процентах от диапазона индикации).*

3.2 Предел допускаемой дополнительной приведённой погрешности, вызванной изменением температуры окружающего воздуха на каждые  $10^{\circ}$ С по отношению к нормальным условиям, не превышает половины основной погрешности (п. [3.1 \)](#page-5-3).

#### <span id="page-5-1"></span>**4 Состав изделия**

В комплект поставки входят:

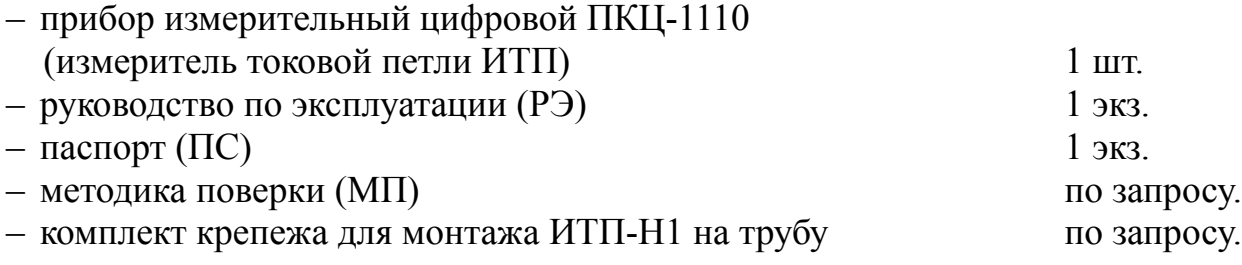

*Примечание - Допускается прилагать по одному экземпляру РЭ и МП на партию до 10 приборов, поставляемых в один адрес.*

### **Пример оформления заказа**:

«ИТП-Н1 - прибор измерительный цифровой ПКЦ-1110 (измеритель токовой петли) навесного монтажа с комплектом крепежа на трубу, диапазон индикации от 0,0 до 200,0 С».

#### *Примечания*

*1 Рекомендуется указывать при заказе требуемый диапазон индикации (например, «0,0 – 250,0»); в этом случае установка диапазона будет выполнена при изготовлении прибора.*

*2 По заказу на лицевой панели могут быть указаны единицы измерения (например, «кПа»). При отсутствии в заказе единиц измерения они не указываются на лицевой панели.*

### <span id="page-5-0"></span>**5 Устройство и работа прибора**

5.1 Принцип действия прибора.

Прибор представляет собой микроконтроллерное устройство.

Входной токовый сигнал преобразуется в напряжение на прецизионном резисторе. Сигнал усиливается дифференциальным усилителем и преобразовывается в цифровой код. Усилитель и аналого-цифровой преобразователь (АЦП) входят в состав микроконтроллера. Микроконтроллер на основе хранящихся в энергонезависимой памяти калибровочных коэффициентов и диапазона индикации производит нормализацию входного сигнала и расчёт показания индикатора.

Управление индикатором, управление АЦП, задание режимов работы и калибровка производятся программно.

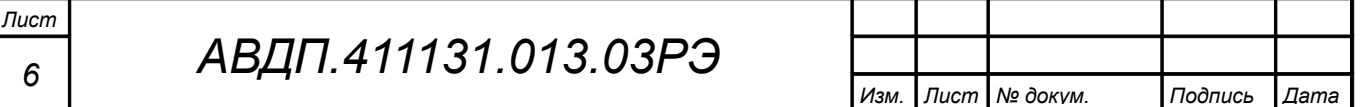

Параллельный стабилизатор напряжения создаёт в петле падение напряжения 2,5 В, необходимое для питания микроконтроллера. Общее падение напряжения, создаваемое прибором в петле не превышает 3 В.

5.2 Для сохранения неразрывности токовой петли при демонтаже из неё прибора ИТП-Н1, в ответную часть разъёма для подключения токовой петли изготовителем установлен стабилитрон на 5,6 В (смотри [Приложение B\)](#page-15-0).

<span id="page-6-1"></span>В приборе ИТП-Щ1 данная функция не предусмотрена.

5.3 Конструкция прибора.

5.3.1 Прибор ИТП-Н1 конструктивно выполнен в виде двух печатных плат, помещённых в пылебрызгозащищенный ударопрочный корпус. Платы соединяются электрически при помощи гибкого кабеля, механически – при помощи резьбовых стоек. На нижней плате размещена схема питания и микроконтроллер, на верхней – схема индикации и кнопки управления.

Корпус закрывается прозрачной крышкой, уплотнённой резиновой прокладкой и закреплённой четырьмя винтами. Степень защиты от проникновения пыли и влаги IP65 обеспечивается уплотнительной прокладкой и герметичным разъёмом.

5.3.2 Прибор ИТП-Щ1 состоит из одной печатной платы, помещённой в металлический корпус для щитового монтажа.

5.3.3 На передней панели прибора [\(Рисунок 1,](#page-7-1) [Рисунок 2\)](#page-7-2) находятся:

– семисегментный четырёхразрядный жидкокристаллический индикатор измеряемой величины;

– кнопки управления  $\triangleleft$  и  $\nabla$  (в ИТП-Н1 – под прозрачной крышкой; смотри [Рисунок 1\)](#page-7-1).

На задней панели прибора ИТП-Щ1 [\(Рисунок 3\)](#page-7-0) находится клеммник для подключения токовой петли.

5.4 Работа прибора.

По включению питания прибор автоматически начинает измерение в соответствии с текущими настройками. Режим работы прибора – непрерывный.

#### <span id="page-6-0"></span>**6 Указания мер безопасности**

6.1 По способу защиты человека от поражения электрическим током прибор соответствует классу III по ГОСТ 12.2.007.0-75(2001). В приборе отсутствует опасное для жизни напряжение.

6.2 Установка и снятие прибора, подключение и отключение внешних цепей допускается производить как при отключённом, так и при включённом напряжении питания токовой петли. Подключение внешних цепей производить согласно маркировке (смотри [Приложение B\)](#page-15-0).

6.3 Заземление корпуса прибора не требуется.

6.4 При замене предохранителя устанавливать предохранитель того же типа и на тот же номинальный ток (ВПМ-2 – 40 мА).

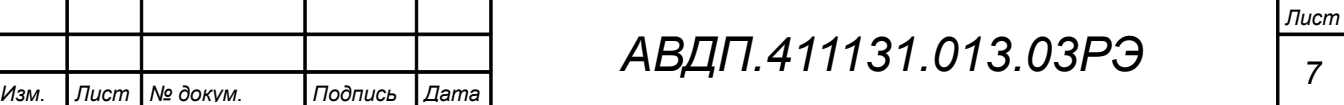

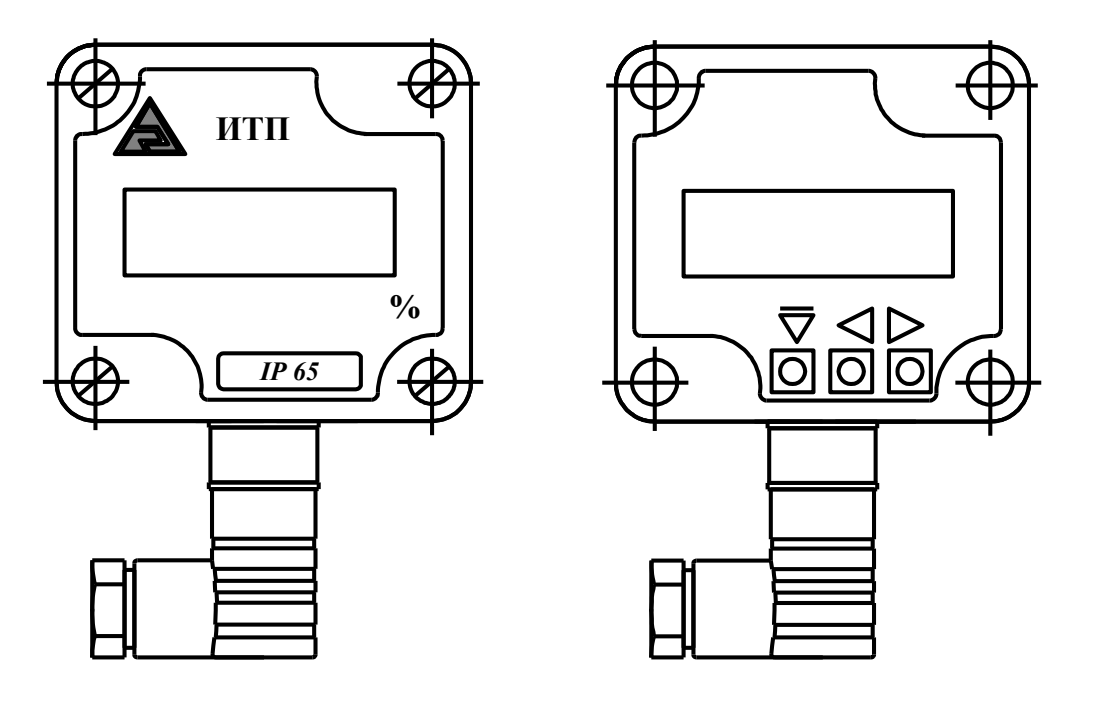

<span id="page-7-1"></span>Рисунок 1 - Внешний вид передней панели прибора ИТП-Н1 и расположение кнопок (под крышкой)

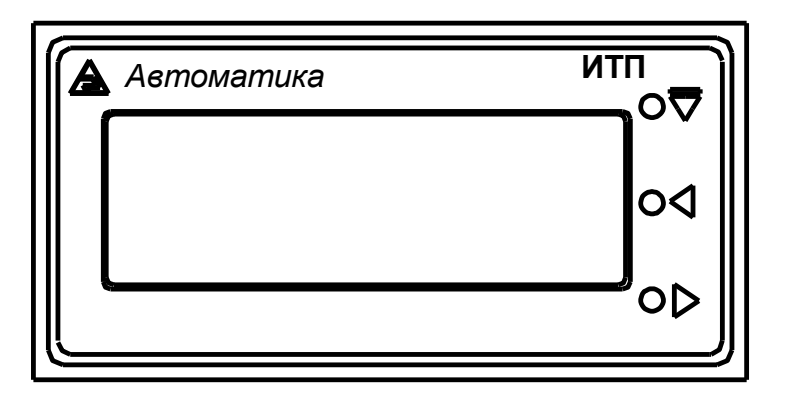

<span id="page-7-2"></span>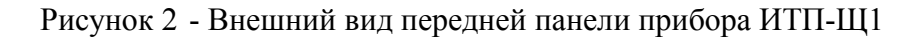

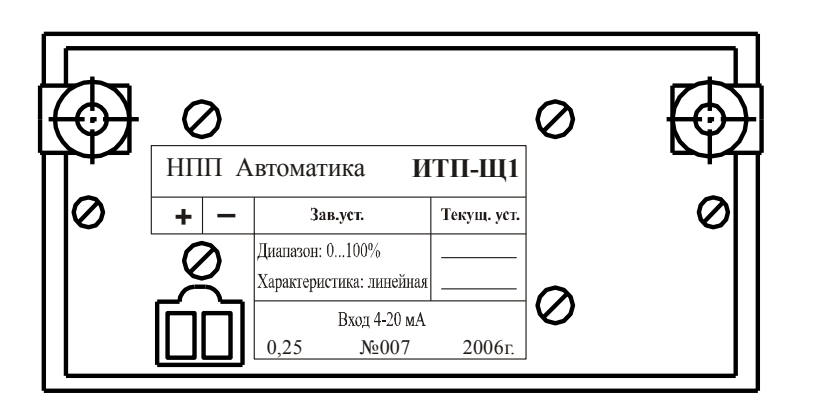

<span id="page-7-0"></span>Рисунок 3 - Внешний вид задней панели прибора ИТП-Щ1

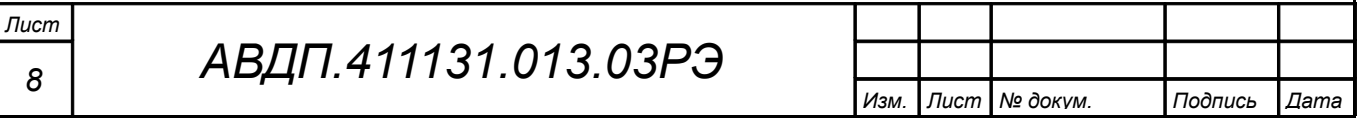

#### <span id="page-8-0"></span>**7 Порядок установки**

7.1 Перед установкой прибора произвести внешний осмотр и убедиться, что:

– прибор укомплектован в соответствии с паспортом;

– серийный номер прибора соответствует указанному в паспорте;

– прибор не имеет механических повреждений.

7.2 Установить прибор в любом положении, удобном для обслуживания. [Приложение A](#page-13-0) содержит разметку для крепления прибора.

Для установки ИТП-Н1 снять крышку, при этом откроется доступ к отверстиям для крепления.

При установке на трубу установить прибор согласно документации на комплект крепежа на трубу.

При выборе места установки необходимо учитывать следующее:

– место установки прибора должно обеспечивать удобные условия для обслуживания и демонтажа;

– условия эксплуатации в месте установки прибора должны соответствовать значениям, указанным в п. [2.14 .](#page-4-1)

7.3 Подключить внешние цепи (смотри [Приложение B\)](#page-15-0). Для доступа к контактам разъёма в приборе ИТП-Н1 выполните следующие операции:

– выкрутите винт с торца разъёма;

– снимите с прибора кабельную часть разъёма;

– отверткой вытолкните фишку с контактами в кабельной части разъёма;

– пропустите кабель в уплотнение в корпусе разъёма и подключите к соответствующим контактам фишки;

– установите фишку в корпус, вдвинув её до щелчка;

– соберите разъём, ввернув винт;

– при соединении частей разъёма не забудьте установить уплотнительную прокладку.

Разъём имеет ключ и вставляется только в одном положении.

**ВНИМАНИЕ! Прибор предназначен только для подключения к токовому сигналу диапазона от 4 до 20 мА. Подача на прибор постоянного или переменного напряжения приведет к перегоранию предохранителя и / или к выходу прибора из строя**.

7.4 Подать питание токовой петли. Через одну минуту прибор готов к работе.

7.5 При необходимости можно произвести программирование прибора, в частности, установить код доступа в режим «ПРОГРАММИРОВАНИЕ», в соответствии с п. [F.3.8](#page-25-0) [\(Приложение F\)](#page-19-0).

7.6 Кабельную часть разъёма можно подключать и отключать от прибора при работающей токовой петле. При этом для ИТП-Н1 токовая петля при отключении разъёма не разрывается (смотри п. [5.2 \)](#page-6-1).

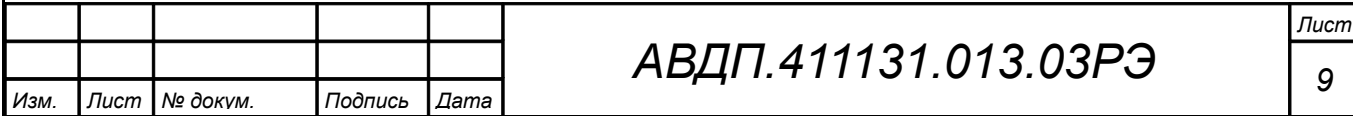

## <span id="page-9-0"></span>**8 Порядок работы**

8.1 Включение прибора.

8.1.1 Прибор имеет три режима работы: «ИЗМЕРЕНИЕ», «ПРОГРАММИРОВАНИЕ», «НАСТРОЙКА».

8.1.2 При включении питания, если не нажаты никакие кнопки, прибор после самодиагностики автоматически переходит в режим «ИЗМЕРЕНИЕ» и работает в соответствии с ранее установленными параметрами.

8.1.3 При работе прибора кнопки не выполняют никаких пользовательских функций, кроме входа в режим «ПРОГРАММИРОВАНИЕ».

8.1.4 **ВНИМАНИЕ! Недопустимо подавать на прибор ток более 35 мА. В этом случае сгорает предохранитель и прибор теряет работоспособность. При замене предохранителя устанавливать (пайка) предохранитель того же типа и на тот же номинальный ток (ВПМ-2 – 40 мА)**.

8.1.5 [Приложение F](#page-19-0) содержит описание работы прибора в режимах «ПРО-ГРАММИРОВАНИЕ» и «НАСТРОЙКА».

8.1.6 [Приложение D](#page-17-0) и [Приложение E](#page-18-0) содержат блок-схемы алгоритмов работы прибора в режимах «ПРОГРАММИРОВАНИЕ» и «НАСТРОЙКА» с указанием отображаемых на индикаторе показаний и надписей.

8.2 Работа прибора в режиме «ИЗМЕРЕНИЕ».

8.2.1 Семисегментный жидкокристаллический индикатор отображает текущее значение результата измерения (а также дополнительные функции в режимах «ПРОГРАММИРОВАНИЕ» и «НАСТРОЙКА»). Незначащие нули не отображаются. Если после десятичной точки нет знаков, то она не отображается.

8.2.2 Если значение входного сигнала менее 2 мА, что недостаточно для питания прибора, то индикатор погашен.

Если значение входного сигнала от 2 до 3,5 мА, то на индикаторе отображается:  $\boxed{\cdot \cdot \cdot \cdot}$ 

В вышеперечисленных случаях настройка невозможна.

Если значение входного сигнала менее 3,6 мА, но более 3,5 мА, или если значение входного сигнала меньше 4 мА при включенном корнеизвлечении, то на индикаторе отображается:

 $|- - |$ 

Если входной сигнал превышает 22 мА, то на индикаторе отображается:  $\sqrt{2}$  -  $\frac{1}{2}$ 

Если установлена линейная передаточная характеристика, то минимальному значению токового сигнала (4 мА) соответствует нижнее значение установленного диапазона индикации, а максимальному значению  $(20 \text{ mA})$  - верхнее значение диапазона индикации.

Если нижнее значение диапазона индикации установлено большим, чем верхнее, то характеристика прибора становится обратно пропорциональной.

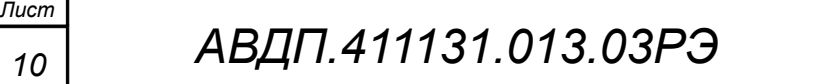

Если установлена передаточная характеристика с корнеизвлечением, то показания в приборе рассчитываются следующим образом:

– измеренное значение тока приводится к промежуточному диапазону;

– из полученного значения извлекается квадратный корень;

– результат корнеизвлечения приводится к установленному диапазону индикации, и полученное значение отображается на индикаторе.

#### <span id="page-10-2"></span><span id="page-10-1"></span>**9 Возможные неисправности и методы их устранения**

[Таблица 2](#page-10-2) содержит перечень возможных неисправностей и методы их устранения.

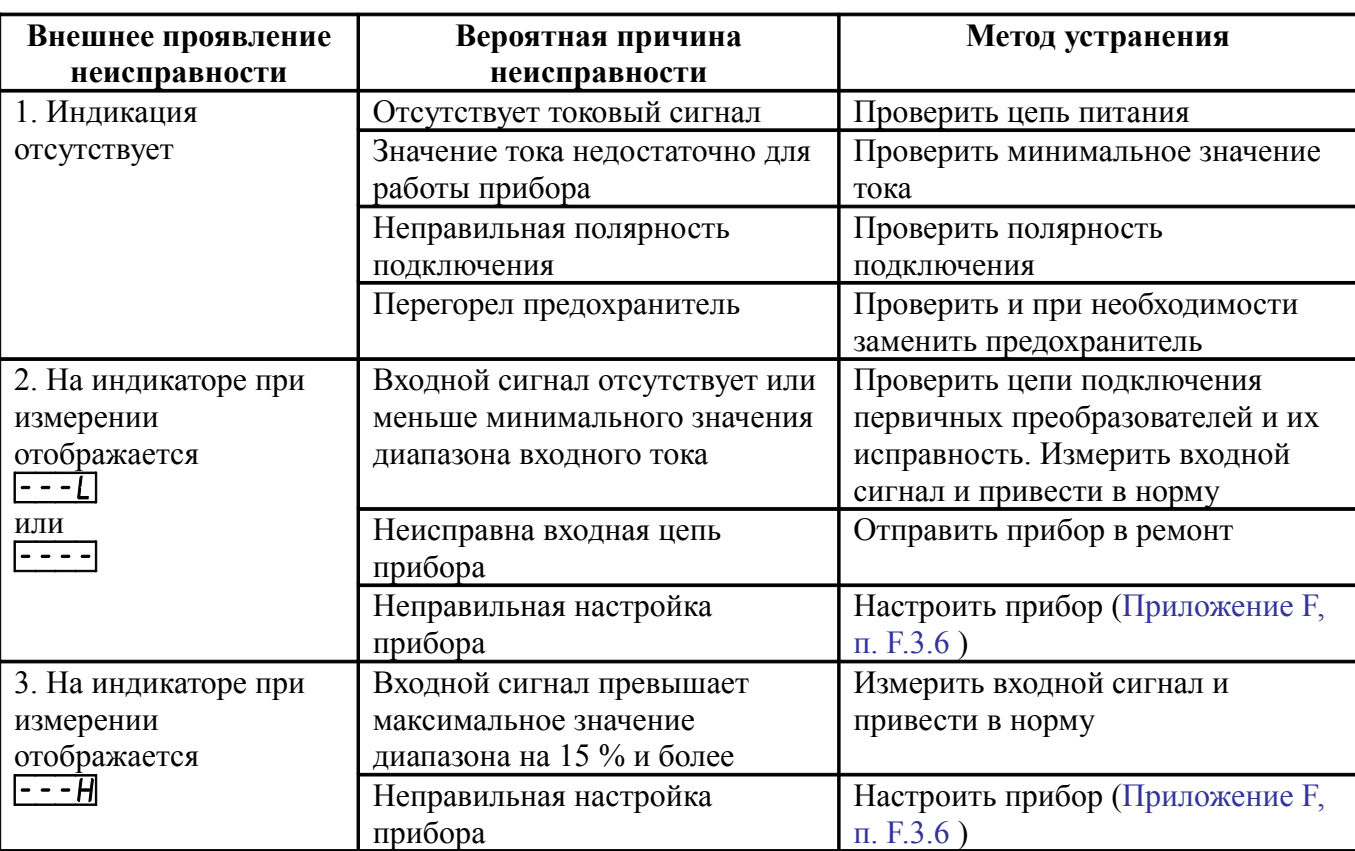

Таблица 2 - Возможные неисправности и методы их устранения

#### <span id="page-10-0"></span>**10 Техническое обслуживание**

10.1 Техническое обслуживание прибора заключается в контроле целостности электрических соединений, а также в периодической поверке (калибровке) и, при необходимости, настройке, если погрешность прибора не соответствует заданному значению (п. [3.1 \)](#page-5-3).

10.2 Поверку (калибровку) прибора необходимо производить через два года после последней поверки (в соответствии с межповерочным интервалом) по методике, изложенной в документе «Приборы измерительные цифровые серии ПКЦ. Методика поверки», с использованием схем подключения [\(Приложение C\)](#page-16-0).

10.3 Настройка прибора проводится в двух точках: при минимальном и максимальном значениях входного сигнала и изложена в п. [F.3.6](#page-23-0) [\(Приложение F\)](#page-19-0).

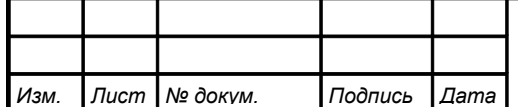

### <span id="page-11-1"></span>**11 Маркировка, упаковка, транспортирование и хранение**

11.1 На крышке (ИТП-Н1) или лицевой панели (ИТП-Щ1) прибора нанесены:

– торговый знак предприятия-изготовителя;

– тип прибора;

– единицы измерения (если указаны в заказе);

– исполнение IP65 (для ИТП-Н1).

11.2 На задней стенке прибора нанесены:

– наименование и торговый знак предприятия-изготовителя;

– условное обозначение прибора;

– серийный номер прибора и год выпуска;

– диапазон индикации, установленный при изготовлении прибора;

– тип характеристики (линейная, с корнеизвлечением), установленной при изготовлении прибора.

11.3 Прибор и документация помещаются в пакет из полиэтиленовой плёнки и укладываются в картонную коробку.

11.4 Приборы могут храниться как в транспортной таре, так и без упаковки.

Приборы в транспортной таре следует хранить по условиям хранения 2(С) по ГОСТ 15150-69, а без упаковки хранить на стеллажах по условиям 1(Л).

11.5 Приборы в упаковке транспортируются любым видом закрытого транспорта (воздушным транспортом – в отапливаемых герметизированных отсеках), в соответствии с правилами перевозки грузов, действующих на данном виде транспорта.

Допускается транспортирование приборов в контейнерах.

Во время погрузочно-разгрузочных работ и транспортирования ящики не должны подвергаться резким ударам и воздействию атмосферных осадков.

Способ укладки ящиков на транспортирующее средство должен исключать их перемещение.

При транспортировании приборов в железнодорожном транспорте вид отправки – мелкая или малогабаритная.

Срок пребывания приборов в соответствующих условиях транспортирования не более трёх месяцев.

#### <span id="page-11-0"></span>**12 Гарантии изготовителя**

12.1 Изготовитель гарантирует соответствие прибора требованиям технических условий при соблюдении потребителем условий эксплуатации, транспортирования и хранения, установленных настоящим РЭ.

12.2 Гарантийный срок эксплуатации устанавливается 24 месяца со дня ввода в эксплуатацию, но не более 30 месяцев со дня отгрузки потребителю.

12.3 В случае обнаружения потребителем дефектов при условии соблюдения им условий эксплуатации, транспортирования и хранения в течение гарантийного срока, изготовитель безвозмездно ремонтирует или заменяет прибор.

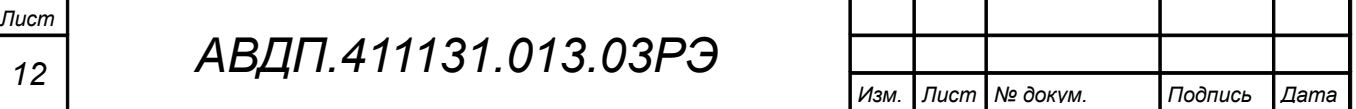

### <span id="page-12-0"></span>**13 Сведения о рекламациях**

При отказе в работе или неисправности прибора по вине изготовителя, неисправный прибор с указанием признаков неисправностей и соответствующим актом направляется в адрес предприятия-изготовителя:

600016, Россия, г. Владимир, ул. Большая Нижегородская, дом 77, ЗАО «НПП «Автоматика», тел.: (4922) 475-290, факс: (4922) 215-742. e-mail: [market@avtomatica.ru](mailto:market@avtomatica.ru) [http://www.avtomatica.ru](http://www.avtomatica.ru/)

Все предъявленные рекламации регистрируются.

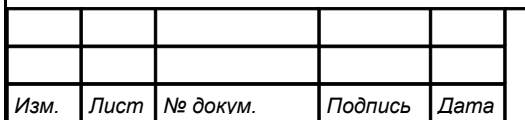

<span id="page-13-0"></span>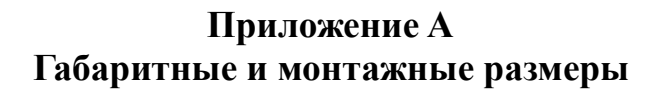

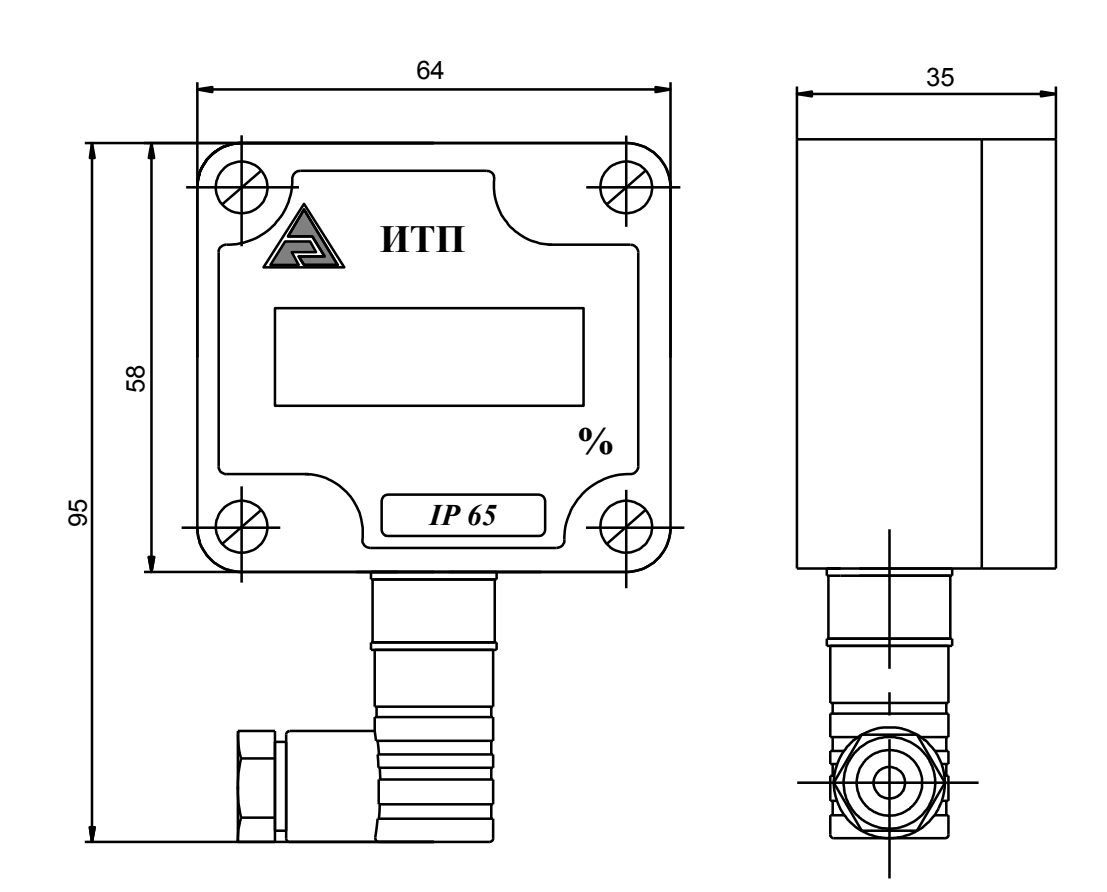

Рисунок A.1 - Габаритные и монтажные размеры ИТП-Н1

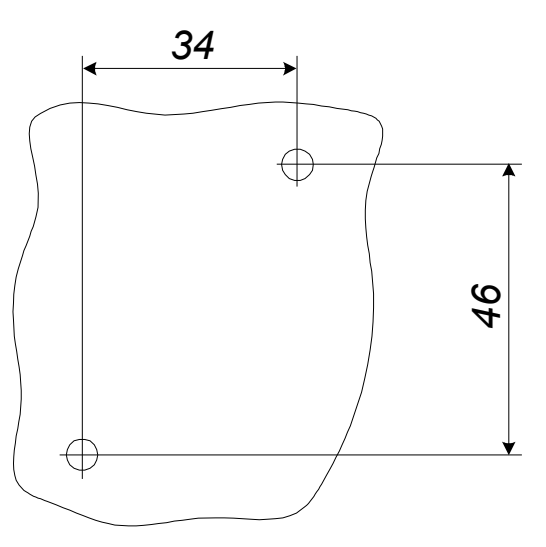

Рисунок A.2 - Разметка отверстий для настенного крепления ИТП-Н1

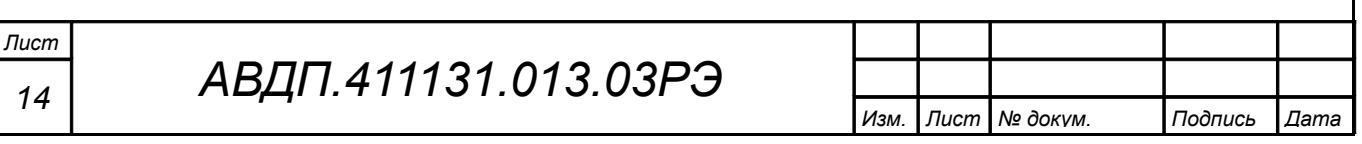

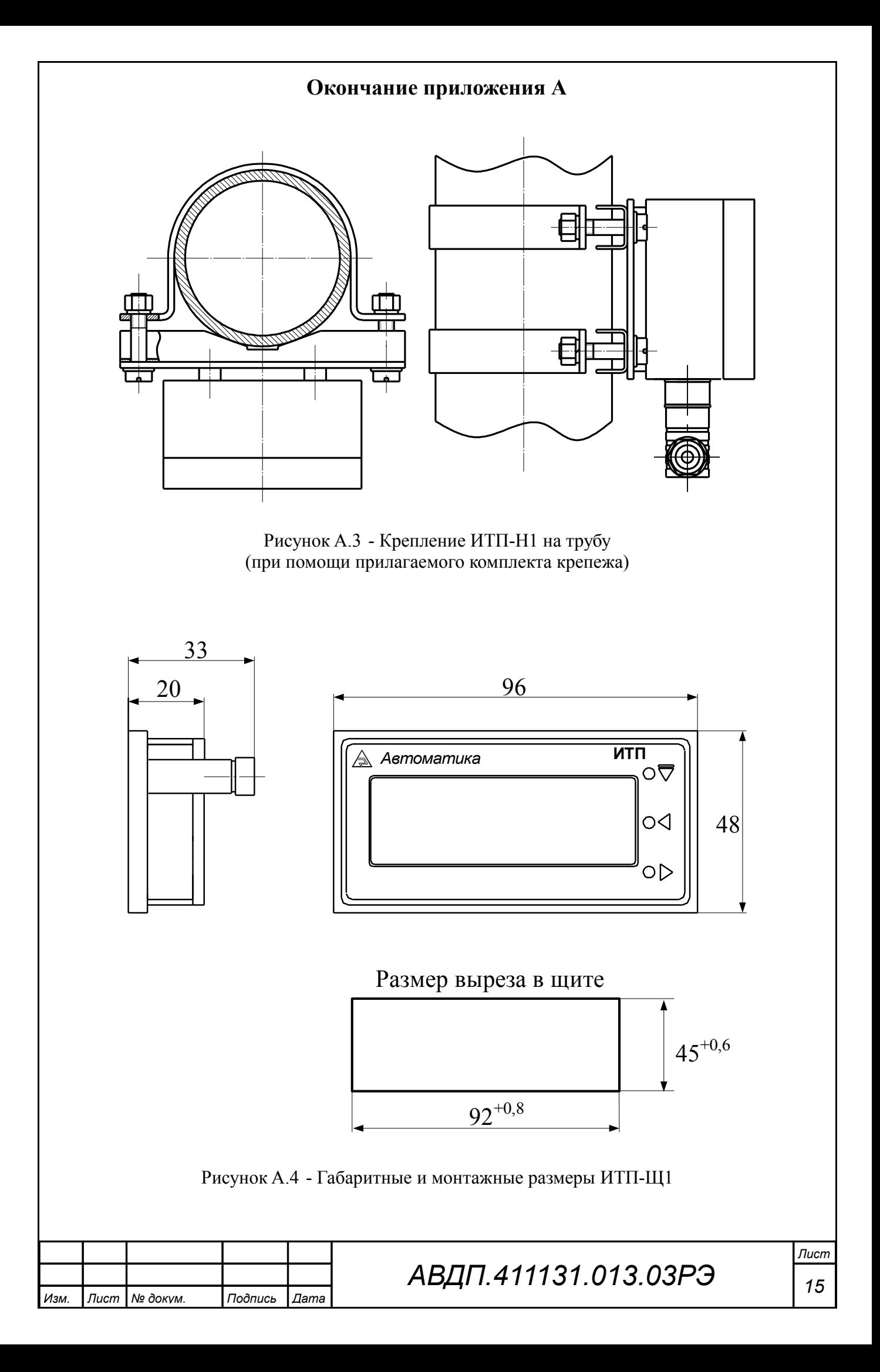

<span id="page-15-0"></span>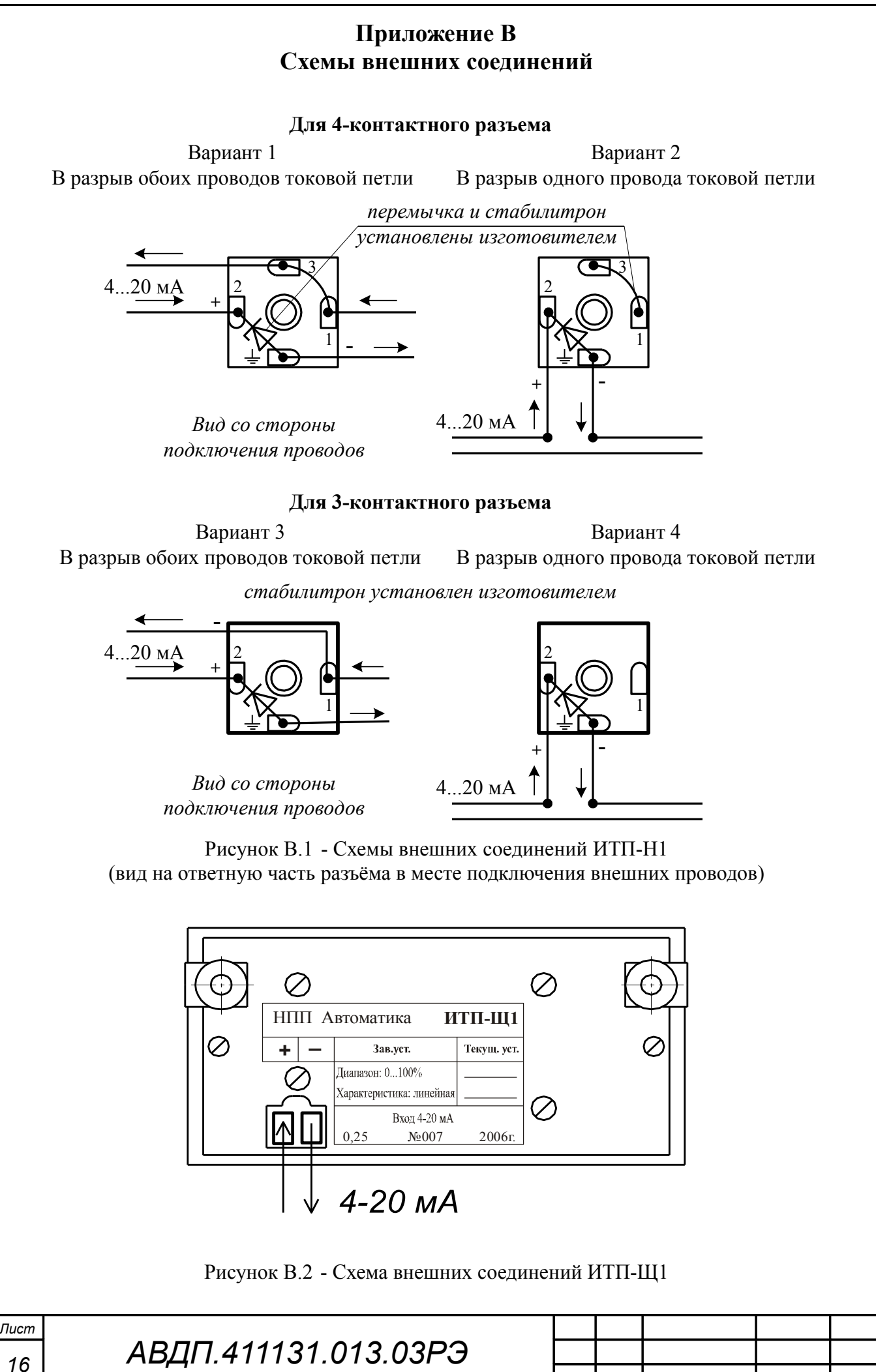

*Изм. Лист № докум. Подпись Дата*

### <span id="page-16-0"></span>**Приложение C Схемы настройки и калибровки**

*Условные обозначения: ИП – источник питания 24В; МС – магазин сопротивления; Rэ – эталонная катушка сопротивления; V – эталонный вольтметр*

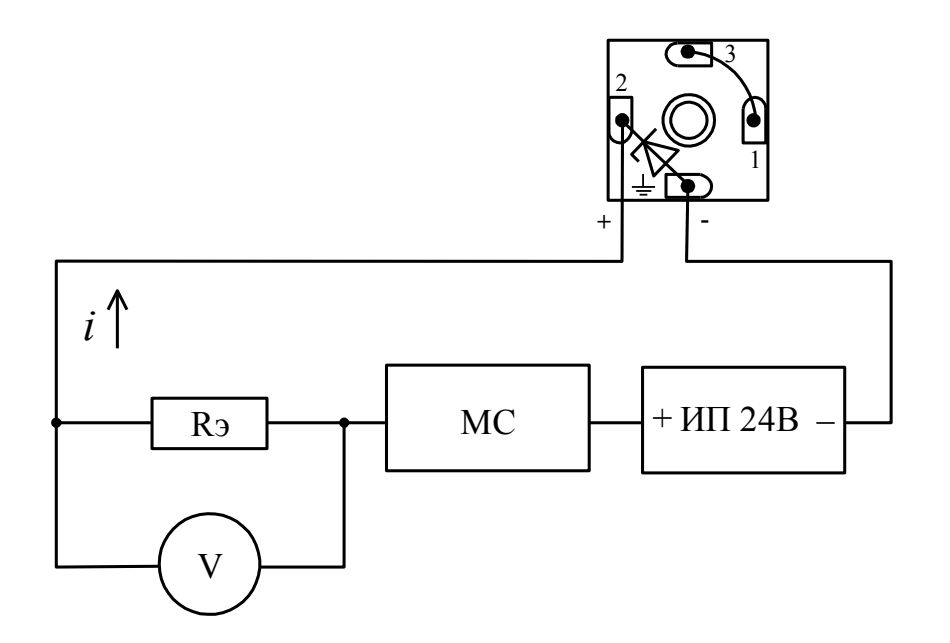

Рисунок C.1 - Схема подключения при настройке и калибровке ИТП-Н1 (вид на ответную часть разъёма в месте подключения внешних проводов)

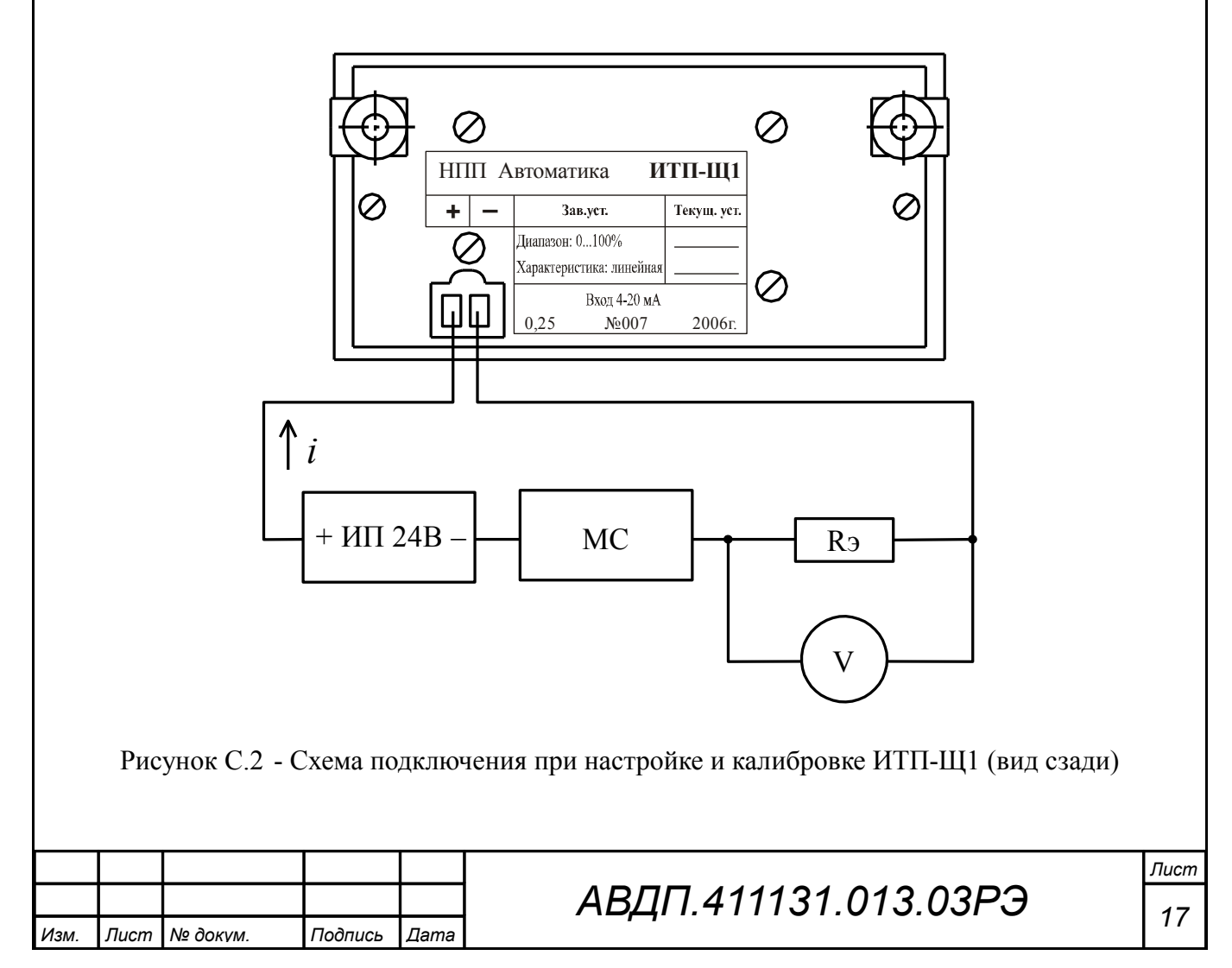

<span id="page-17-0"></span>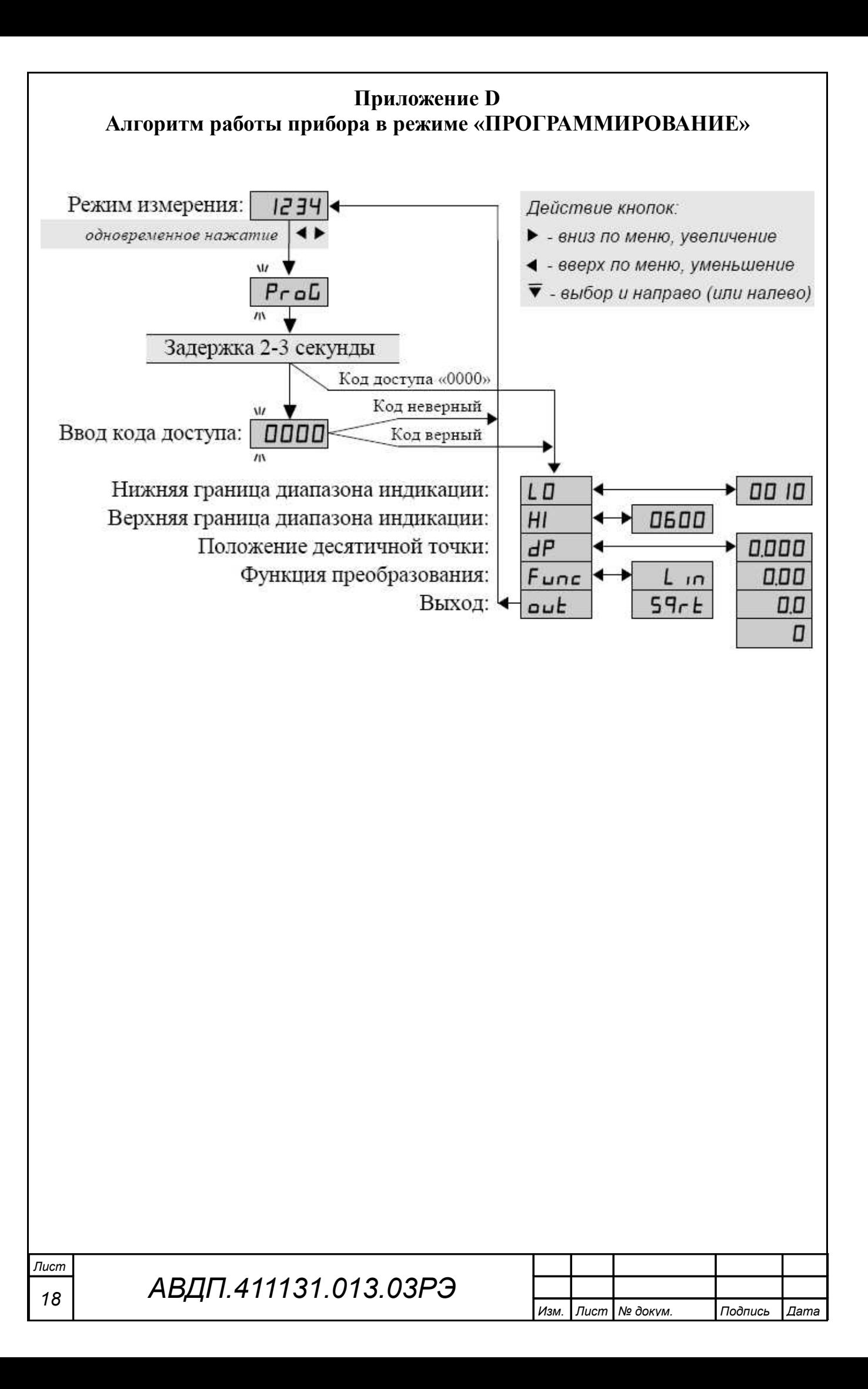

<span id="page-18-0"></span>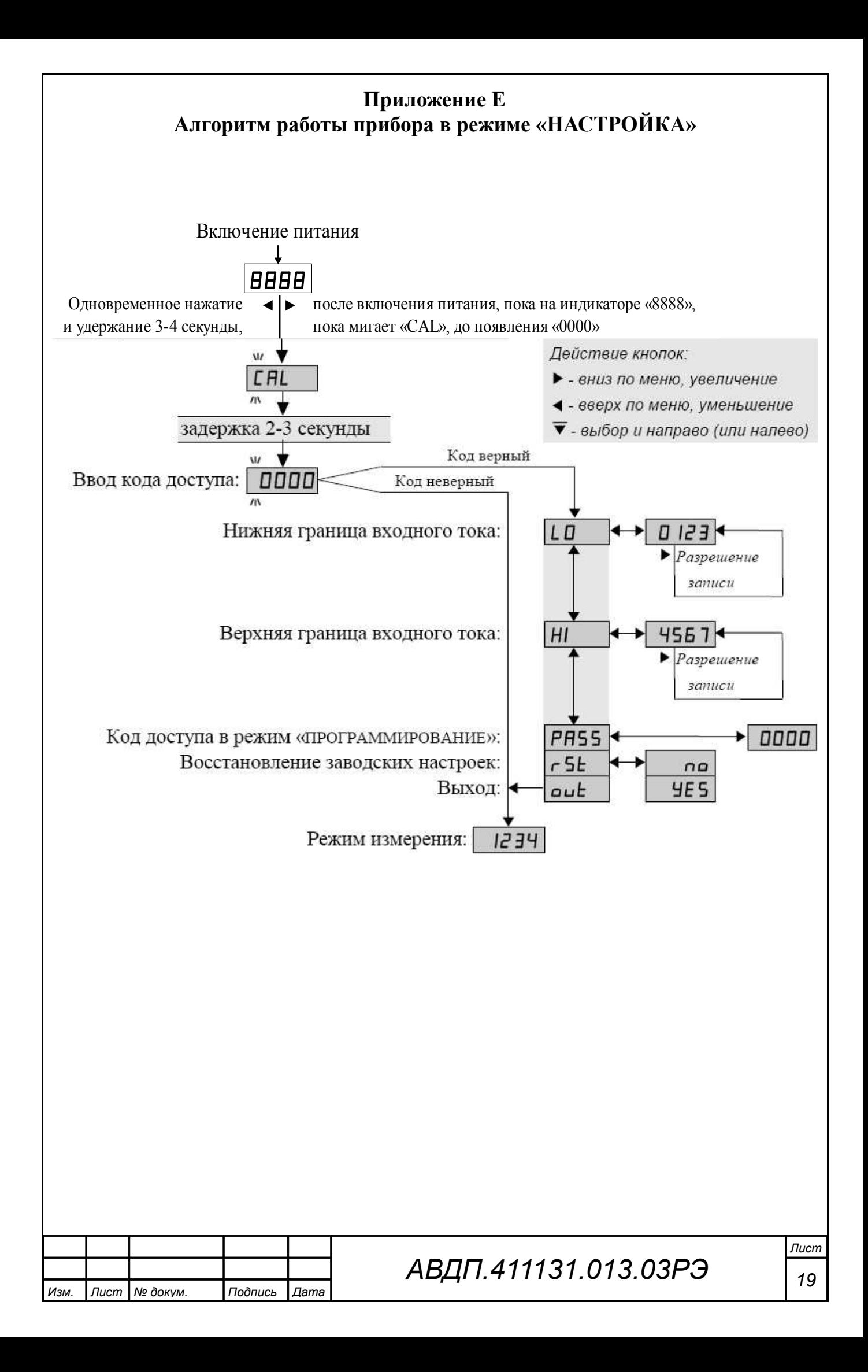

#### **Приложение F Работа прибора в режимах «ПРОГРАММИРОВАНИЕ» и «НАСТРОЙКА»**

## <span id="page-19-0"></span>F.1 **Общие правила работы**.

F.1.1 [Приложение D](#page-17-0) и [Приложение E](#page-18-0) содержат блок-схемы алгоритмов работы прибора в режимах «ПРОГРАММИРОВАНИЕ» и «НАСТРОЙКА» с указанием отображаемых на индикаторе показаний и надписей.

F.1.2 Кнопки используются только в режимах «ПРОГРАММИРОВАНИЕ» и «НАСТРОЙКА». Кнопки не выполняют никаких функций в режиме «ИЗМЕРЕ-НИЕ». Для доступа к кнопкам в приборе ИТП-Н1 необходимо снять крышку.

Назначение кнопок:

 $\nabla$  – подтверждение выбора пункта меню / подтверждение ввода данных;

– предыдущий пункт меню / уменьшение значения;

<span id="page-19-1"></span>– следующий пункт меню / увеличение значения.

 $F.1.3$  Однократное нажатие кнопок  $\triangleleft u \triangleright$  вызывает их однократное действие; нажатие и продолжительное удержание при вводе числового значения приводит к перебору значений. Кнопка **у** всегда имеет однократное действие.

F.1.4 Семисегментный жидкокристаллический индикатор отображает текущее значение результата измерения (а также дополнительные функции в режимах «ПРОГРАММИРОВАНИЕ» и «НАСТРОЙКА»). Незначащие нули не отображаются. Если после десятичной точки нет знаков, то она не отображается.

 $F.1.5$  При вводе числовых значений кнопка  $\triangleleft$  производит выбор изменяемого разряда числа, а кнопка  $\triangleright$  осуществляет перебор цифр. В трёх младших разрядах цифры перебираются от «0» до «9», а в старшем – от «-1» до «9». Изменяемый разряд выделяется миганием.

F.1.6 Код доступа для входа в режим «ПРОГРАММИРОВАНИЕ» устанавливается пользователем (смотри п. [F.3.8 \)](#page-25-0), при поставке прибора изготовителем код выключен (установлен равным 0000).

F.1.7 Код доступа в режим «НАСТРОЙКА» - **7241**.

## F.2 **Работа прибора в режиме «ПРОГРАММИРОВАНИЕ»**.

F.2.1 Вход в режим «ПРОГРАММИРОВАНИЕ» производится из режима «ИЗ-МЕРЕНИЕ» следующим образом:

F.2.1.1 Одновременно нажать и удерживать кнопки  $\triangleleft$  и  $\triangleright$ , на индикаторе появится мигающая надпись:

## $\exists P \neg \Box E$

Если установлен отличный от нуля код доступа, то через 2-3 секунды удержания кнопок на индикатор выводится приглашение для ввода кода доступа:

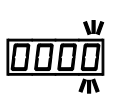

*<sup>20</sup> АВДП.411131.013.03РЭ*

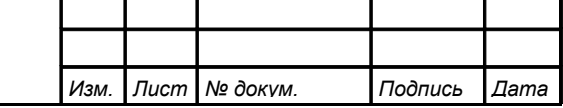

Если код доступа отключён (установлен равным нулю), то это приглашение не выводится, и прибор сразу переходит к программированию нижней границы диапазона индикации (п. [F.2.10.1 \)](#page-21-0).

После появления приглашения отпустить кнопки.

F.2.1.2 Ввести код доступа кнопками  $\triangleleft$  и  $\triangleright$ , и подтвердить код кнопкой  $\nabla$ . Порядок ввода числовых значений смотри в п. [F.1.3 .](#page-19-1)

В случае правильного ввода кода доступа, прибор переходит в режим «ПРО-ГРАММИРОВАНИЕ», на индикаторе появится приглашение войти в программирование первого параметра:

IL D

В случае неправильного ввода кода доступа прибор возвращается в режим «ИЗМЕРЕНИЕ».

F.2.2 Прибор поставляется изготовителем с отключённым кодом доступа. Возможно ограничение доступа в режим «ПРОГРАММИРОВАНИЕ» путём установки кода доступа. Для этого нужно установить любое значение кода доступа, отличное от нуля (смотри п. [F.3.8 \)](#page-25-0). После этого для доступа в режим «ПРОГРАМ-МИРОВАНИЕ» потребуется вводить установленное значение кода.

F.2.3 В режиме «ПРОГРАММИРОВАНИЕ» устанавливаются границы диапазона индикации, положение десятичной точки и вид передаточной характеристики. Изменение этих настроек не нарушает метрологические характеристики прибора и может производиться неограниченное число раз по мере необходимости без демонтажа и калибровки прибора.

F.2.4 Все настройки не влияют друг на друга и могут быть изменены в произвольном порядке.

F.2.5 Все установленные значения сохраняются в энергонезависимой памяти.

F.2.6 Возможные значения верхней и нижней границ диапазона индикации – от «-1999» до «9999» независимо от положения десятичной точки.

*Примечание - Допускается установка значения нижней границы диапазона индикации больше верхней. В этом случае характеристика прибора становится обратной: минимальному значению входного сигнала соответствует максимальное значение диапазона индикации и наоборот.*

F.2.7 Возможна установка положения десятичной точки после любого знака. Если после десятичной точки нет знаков (т.е. ее положение установлено после крайнего правого знака), она отображаться не будет.

F.2.8 Произведённые изменения вступают в силу немедленно после выхода из режима «ПРОГРАММИРОВАНИЕ».

F.2.9 Если в режиме «ПРОГРАММИРОВАНИЕ» в течение четырёх минут не будет нажата ни одна кнопка, прибор автоматически вернётся в режим «ИЗМЕРЕ-НИЕ». Изменение любого значения, не подтвержденное нажатием  $\nabla$ , не будет зафиксировано.

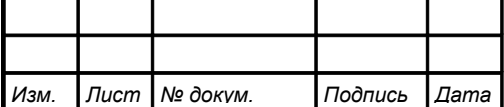

<span id="page-21-3"></span>F.2.10 Порядок программирования прибора.

Ниже приведён пошаговый порядок действий для программирования всех параметров прибора. В дальнейшем при необходимости изменения какого-либо одного параметра полное программирование не требуется, достаточно выбрать соответствующий пункт меню кнопками  $\triangle$  и  $\triangleright$  и установить в нём требуемое значение.

F.2.10.1 На индикаторе – приглашение установить минимальное значение (нижнюю границу) диапазона индикации:

<span id="page-21-2"></span><span id="page-21-0"></span> $\Box$ 

F.2.10.2 Нажать  $\nabla$ , на индикаторе появится установленное значение нижней границы диапазона индикации.

Установить требуемое значение нижней границы диапазона индикации кнопками  $\triangleleft$  и  $\triangleright$ . Возможные значения от «-1999» до «9999». Нажать  $\nabla$ , установленное значение будет записано в память.

Если изменение значения не требуется, нажать  $\nabla$ , не нажимая  $\triangleleft u \triangleright$ .

После нажатия ⊽ на индикаторе появится:

<span id="page-21-1"></span> $\Gamma$  $\Box$ 

F.2.10.3 Перейти к установке максимального значения (верхней границы) диапазона индикации нажатием  $\triangleright$ . На индикаторе появится:

 $H1$ 

F.2.10.4 Нажать  $\blacktriangledown$ , на индикаторе появится установленное значение верхней границы диапазона индикации.

Установить требуемое значение верхней границы диапазона индикации кнопками  $\triangleleft u \triangleright$ . Возможные значения от «-1999» до «9999». Нажать  $\nabla$ , установленное значение будет записано в память.

Если изменение значения не требуется, нажать  $\nabla$ , не нажимая  $\triangle$ или  $\triangleright$ .

После нажатия <del>⊽</del> на индикаторе появится:

 $H$ 

F.2.10.5 Перейти к установке положения десятичной точки нажатием  $\triangleright$ . На индикаторе:  $\overline{dP}^+$ 

 $F.2.10.6$  Нажать  $\nabla$ , на индикаторе появится установленное положение десятичной точки.

Установить требуемое положение десятичной точки кнопками  $\triangleleft$  и  $\triangleright$ . Нажать кнопку  $\nabla$ , установленное значение будет записано в память.

Если изменение значения не требуется, нажать  $\nabla$ , не нажимая  $\triangle$ или  $\triangleright$ .

*Примечание - Десятичная точка в крайнем правом положении не отображается.*

*<sup>22</sup> АВДП.411131.013.03РЭ*

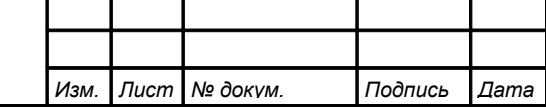

*Лист*

 $F.2.10.7$  После нажатия  $\blacktriangledown$  на индикаторе появится:

 $\overline{dP}$ 

F.2.10.8 Перейти к установке функции преобразования входного сигнала в показания прибора:

### $[Func]$

F.2.10.9 Нажать  $\blacktriangledown$ , на индикаторе появится установленная функция преобразования.

Установить требуемую функцию преобразования кнопками  $\triangleleft u \triangleright$ . Нажать  $\nabla$ , установленное значение будет записано в память.

Если изменение значения не требуется, нажать  $\nabla$ , не нажимая  $\triangle$  или  $\triangleright$ .

Для установки линейной зависимости выбрать:

 $Lln$ 

Для установки зависимости в виде квадратного корня выбрать:  $59cE$ 

*Примечание - Для установки обратно пропорциональной зависимости необходимо задать значение нижней границы диапазона индикации (п. [F.2.10.2 \)](#page-21-2) больше верхней (п. [F.2.10.3 \)](#page-21-1).*

После нажатия ▼ на индикаторе появится:

 $F$ unc $|$ 

 $F.2.10.10$  Для завершения программирования нажать  $\triangleright$ . На индикаторе появится:

 $\overline{\mathsf{huk}}$  +

Нажать ▼ для выхода в режим «ИЗМЕРЕНИЕ».

F.3 **Работа прибора в режиме «НАСТРОЙКА»**.

**ВНИМАНИЕ! В режиме «НАСТРОЙКА» могут быть изменены метрологические характеристики прибора. В случае ошибочного входа в режим «НАСТРОЙКА» необходимо выйти из него, либо выключить питание прибора; в этом случае настройки не изменяются**.

<span id="page-22-0"></span>F.3.1 Вход в режим «НАСТРОЙКА» производится следующим образом:

F.3.1.1 Выключить питание токовой петли.

F.3.1.2 Включить питание токовой петли. После появления на индикаторе «8888» нажать кнопки  $\triangleleft$  и  $\triangleright$ .

F.3.1.3 Удерживать кнопки нажатыми 3-4 секунды, пока на индикаторе мигающая надпись:

## $\angle EHL$

Через 2-3 секунды удержания кнопок на индикатор выводится приглашение для ввода кода доступа:

#### w /))))/ W

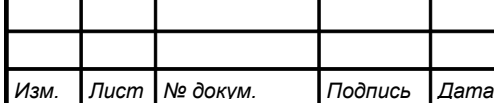

*АВДП.411131.013.03РЭ*

После появления приглашения отпустить кнопки.

*Примечание - Код доступа в режим «НАСТРОЙКА» 7241. Этот код не может быть изменён или отменён пользователем.*

 $F.3.1.4$  Ввести код доступа **7241** кнопками  $\triangleleft$  и  $\triangleright$ , и подтвердить кнопкой  $\nabla$ .

В случае правильного ввода кода доступа на индикаторе появится приглашение установить нижний предел диапазона измерения тока:

/Дщ++/ В случае неправильного ввода кода доступа прибор возвращается в режим «ИЗМЕРЕНИЕ», изменения настроек не происходит.

F.3.2 В режиме «НАСТРОЙКА» производится настройка прибора по входному аналоговому сигналу, установка кода доступа в режим «ПРОГРАММИРОВА-НИЕ», восстановление заводских настроек. Настройка может производиться неограниченное число раз. Все настройки не влияют друг на друга и могут быть изменены в произвольном порядке.

F.3.3 Все установленные значения сохраняются в энергонезависимой памяти.

F.3.4 Произведенные изменения вступают в силу немедленно после выхода из режима «НАСТРОЙКА».

F.3.5 Если в режиме «НАСТРОЙКА» в течение четырёх минут не будет нажата ни одна кнопка, прибор автоматически вернется в режим «ИЗМЕРЕНИЕ». Изменение любого значения, не подтверждённое нажатием кнопки  $\nabla$ , не будет зафиксировано.

<span id="page-23-0"></span>F.3.6 Условия проведения настройки.

При проведении настройки должны соблюдаться следующие условия:

 $20 \pm 2 \degree C$ ,

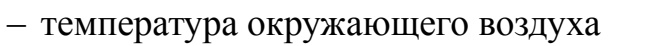

- относительная влажность воздуха от 30 до 80 %,
- атмосферное давление  $\sigma$  84 до 106,7 кПа,

 $-$  время прогрева, не менее 15 мин,

– положение прибора в пространстве произвольное,

– отсутствие вибрации, электрических и магнитных полей, влияющих на работу прибора.

F.3.7 Порядок настройки прибора.

Перед началом настройки необходимо выполнить следующие действия:

F.3.7.1 Собрать схему [\(Приложение C\)](#page-16-0) и установить сопротивление магазина таким, чтобы ток в петле не превышал 22 мА (для напряжения питания 24 В установить сопротивление примерно 2 кОм).

F.3.7.2 Включить питание токовой петли и прогреть прибор в течение 15 мин.

F.3.7.3 Установить линейную передаточную характеристику (п. [F.2.10 \)](#page-21-3).

F.3.7.4 Войти в режим «НАСТРОЙКА» (смотри п. [F.3.1 \)](#page-22-0).

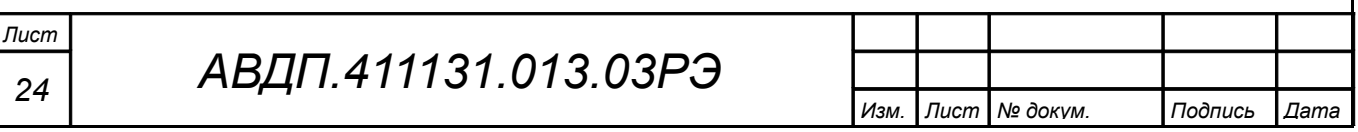

 $F.3.7.5$  Нажать  $\nabla$ ; на индикаторе появится приглашение установить нижний предел диапазона измерения тока:

<u>|L о</u>

F.3.7.6 Задать в петле эталонный ток 4 мА, равный нижнему пределу диапазона измерения.

Нажать  $\nabla$ , на индикаторе появится записанное при предыдущей настройке значение кода АЦП.

Для разрешения записи нового значения нажать кнопку  $\triangleright$ , после этого на индикаторе отображается текущее значение кода АЦП, соответствующее поданному на вход сигналу. Для записи установленного значения в память нажать кноп-

 $\kappa v \nabla$ .

Если изменение значения не требуется, нажать  $\nabla$ , не нажимая  $\triangleright$ .

*Примечание - Значения кода АЦП могут отличаться в разных экземплярах приборов, поэтому из этого значения нельзя делать вывод о правильной или неправильной настройке прибора. Вывод значения предусмотрен для проверки наличия сигнала на входе (при отсутствии сигнала код АЦП равен или близок к нулю).*

После нажатия ▼ на индикаторе появится:

 $\sqrt{a}$ 

F.3.7.7 Перейти к установке верхнего предела диапазона измерения тока нажатием  $\triangleright$ . На индикаторе появится:

 $H_{\perp}$ 

F.3.7.8 Задать в петле эталонный ток 20 мА, равный верхнему пределу диапазона измерения.

Нажать  $\nabla$ , на индикаторе появится записанное при предыдущей настройке значение кода АЦП.

Для разрешения записи нового значения нажать кнопку  $\triangleright$ , после этого на индикаторе отображается текущее значение кода АЦП, соответствующее поданному на вход сигналу. Для записи установленного значения в память нажать кноп-

ку  $\nabla$ .

Если изменение значения не требуется, нажать  $\nabla$ , не нажимая  $\triangleright$ .

После нажатия ▼ на индикаторе появится:

 $H_{\perp}$ 

 $F.3.7.9$  Для завершения настройки нажимать  $\rhd$  до появления на индикаторе:  $\overline{\mathsf{huk}}$  +

Нажать ▼ для выхода в режим «ИЗМЕРЕНИЕ».

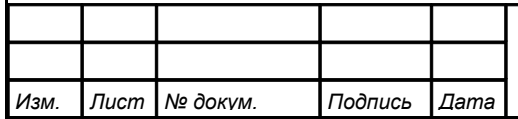

*АВДП.411131.013.03РЭ*

<span id="page-25-0"></span>F.3.8 Установка кода доступа в режим «ПРОГРАММИРОВАНИЕ».

Код доступа может изменяться пользователем многократно. Возможные значения от «-1999» до «9999». Для отключения требования кода доступа установите значение кода доступа равным «0000».

Прибор поставляется изготовителем с отключённым кодом доступа.

*Примечание - Запомните или запишите установленный код доступа. Если пользователь установит код доступа и забудет его, то его можно посмотреть, изменить или удалить, войдя в режим «НАСТРОЙКА». Восстановление заводских настроек (смотри п. [F.3.9 \)](#page-25-1) стирает установленный код доступа (обнуляет его).*

Для изменения кода доступа необходимо выполнить следующие действия:

F.3.8.1 Войти в режим «НАСТРОЙКА» (смотри п. [F.3.1 \)](#page-22-0);

 $F.3.8.2$  Нажимать  $\rhd$  до появления на индикаторе:  $P$ ASS

F.3.8.3 Нажать ▼, на индикаторе появится установленное значение кода доступа.

Установить требуемое значение кода доступа кнопками  $\triangleleft$  и  $\triangleright$ . Возможные значения от «-1999» до «9999». Нажать , установленное значение будет записано

в память. Если изменение значения не требуется, нажать  $\nabla$ , не нажимая  $\triangleleft$  и  $\triangleright$ .

После нажатия ▼ на индикаторе появится:

 $PHS$ 

 $F.3.8.4$  Для завершения настройки нажимать  $\rhd$  до появления на индикаторе:  $|$ au $\mathsf{E}$ 

Нажать ▼ для выхода в режим «ИЗМЕРЕНИЕ».

<span id="page-25-1"></span>F.3.9 Восстановление заводских настроек.

**ВНИМАНИЕ! Восстановление заводских настроек необратимо стирает все текущие настройки прибора, включая метрологические характеристики. Если заводские установки не совпадают с требуемыми, то потребуется программирование прибора (смотри п. [F.2.10 \)](#page-21-3). После восстановления заводских настроек необходимо ОБЯЗАТЕЛЬНО произвести настройку прибора по эталонному токовому сигналу (смотри [Приложение C\)](#page-16-0). Отменить ошибочно произведенное восстановление заводских настроек НЕВОЗМОЖНО. Изменение пользователем заводских настроек невозможно. Заводские настройки прибора указаны на наклейке на задней стенке прибора**.

Восстановление заводских настроек следует использовать в следующих случаях:

– если произведена настройка прибора по неправильному эталонному входному сигналу (прибор исправен, но показания значительно отличаются от ожидаемых);

– если требуется быстро восстановить изменённые настройки, при условии что

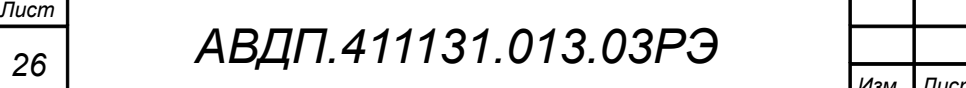

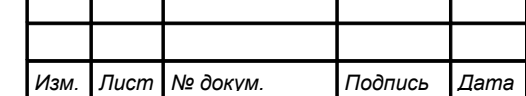

заводские настройки совпадают с требуемыми;

– если установленный пользователем код доступа в режим «ПРОГРАММИРО-ВАНИЕ» утерян.

Для восстановления заводских настроек выполните следующие действия:

F.3.9.1 Войти в режим «НАСТРОЙКА» (смотри п. [F.3.1 \)](#page-22-0);

 $F.3.9.2$  Нажимать кнопку  $\rhd$  до появления на индикаторе:

 $F.3.9.3$  Нажать кнопку  $∇$ . На индикаторе появится запрос дополнительного подтверждения восстановления заводских настроек:

 $n$ a $-$ 

 $F5E$ 

F.3.9.4 Для разрешения восстановления заводских настроек нажать  $\triangle$  или  $\triangleright$ , на индикаторе появится разрешение восстановления заводских настроек:

#### $45$

 $F.3.9.5$  Для восстановления заводских настроек нажать  $\nabla$ , на индикаторе появится:

# $F5E^-$

 $n\sigma$   $+$ 

F.3.9.6 Для выхода без восстановления заводских настроек нажать  $\triangle$  или  $\triangleright$ , убедиться в появлении на индикаторе:

после чего нажать  $\nabla$ ; на индикаторе появится:

## $F5E$

 $F.3.9.7$  Для завершения настройки нажимать  $\rhd$  до появления на индикаторе:  $|$ ou $E$   $|$ 

Нажать ▼ для выхода в режим «ИЗМЕРЕНИЕ».

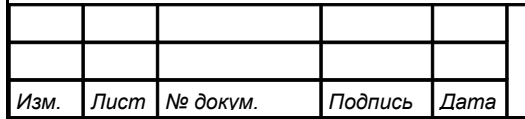

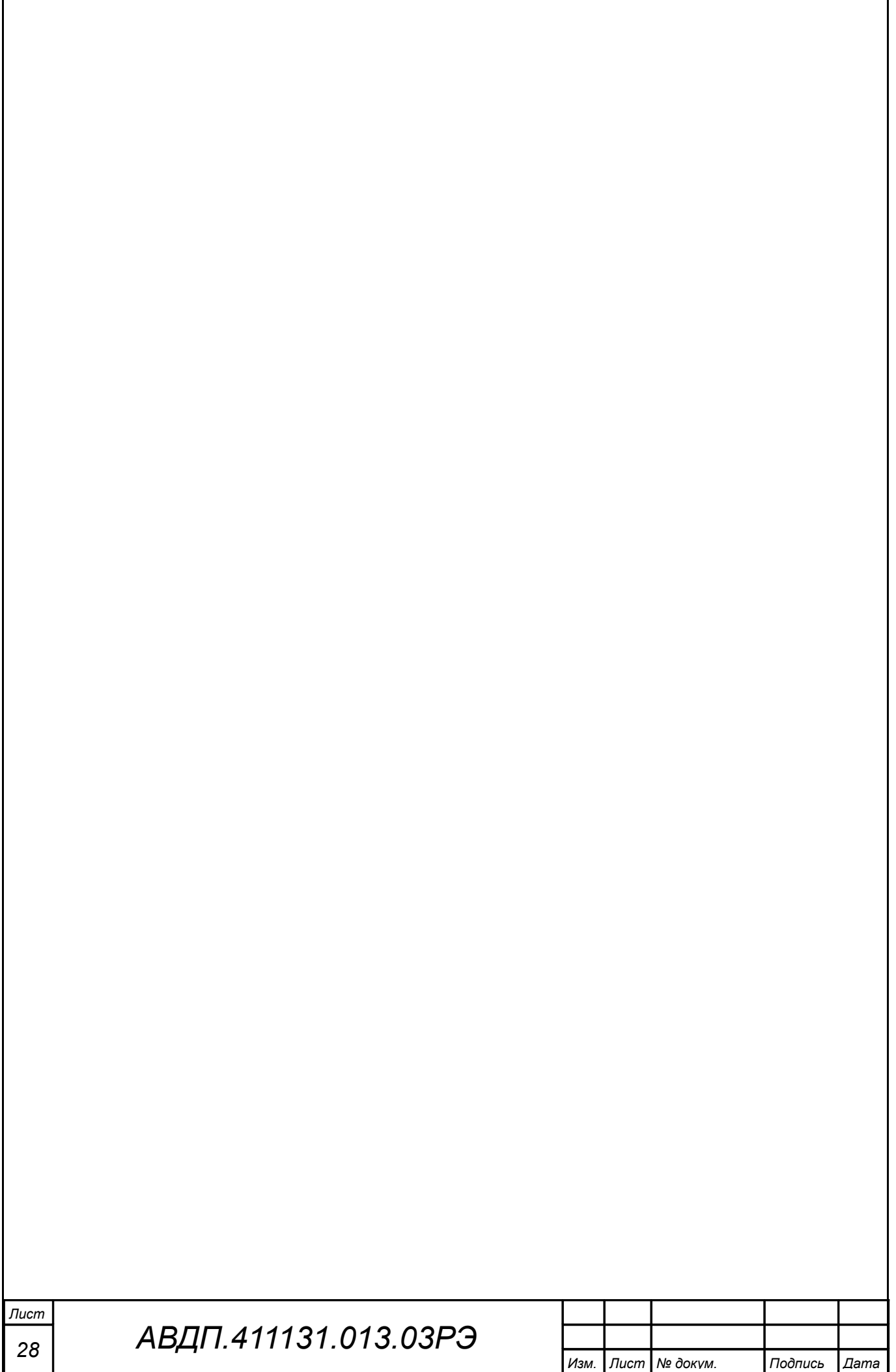

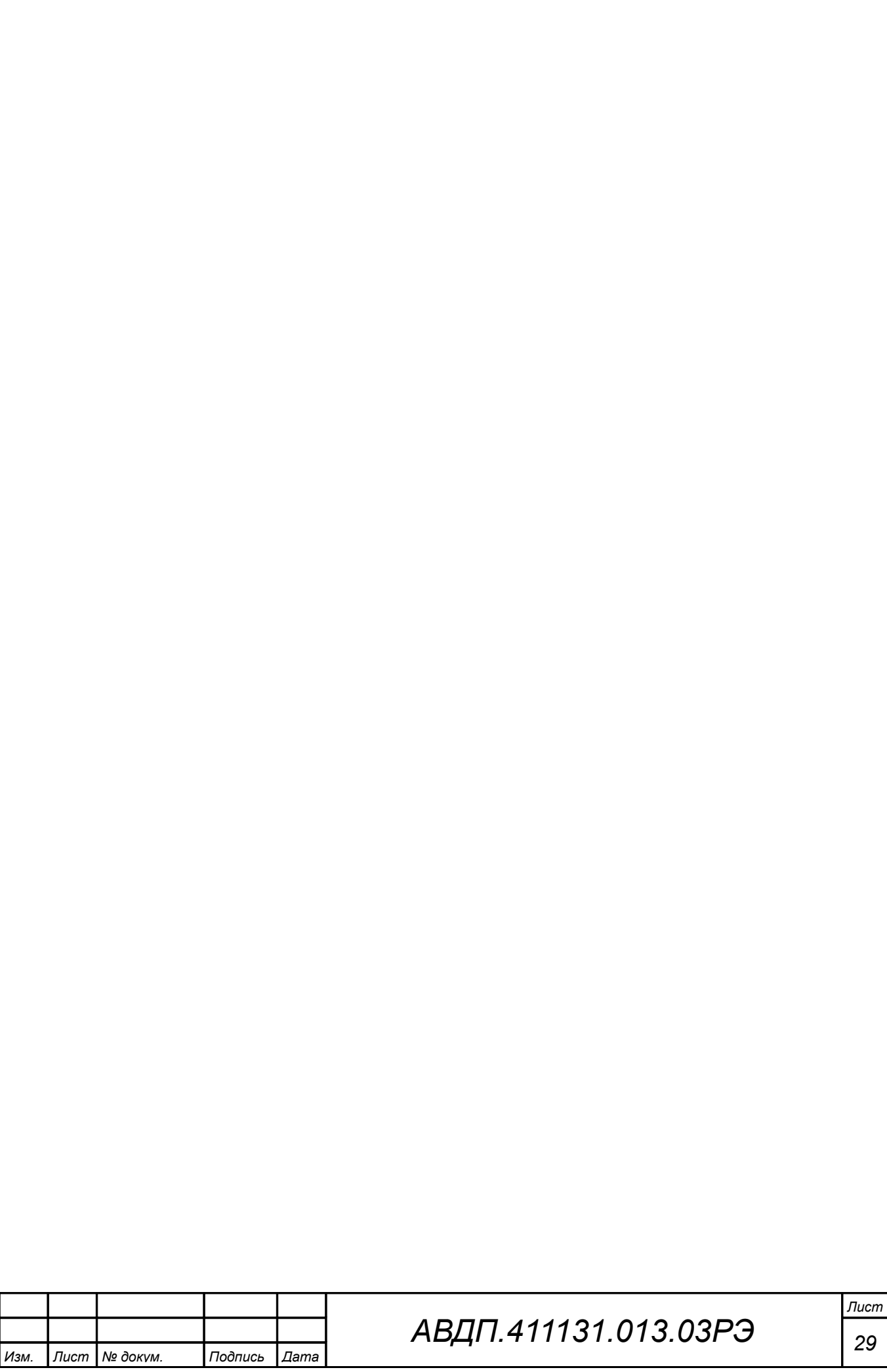

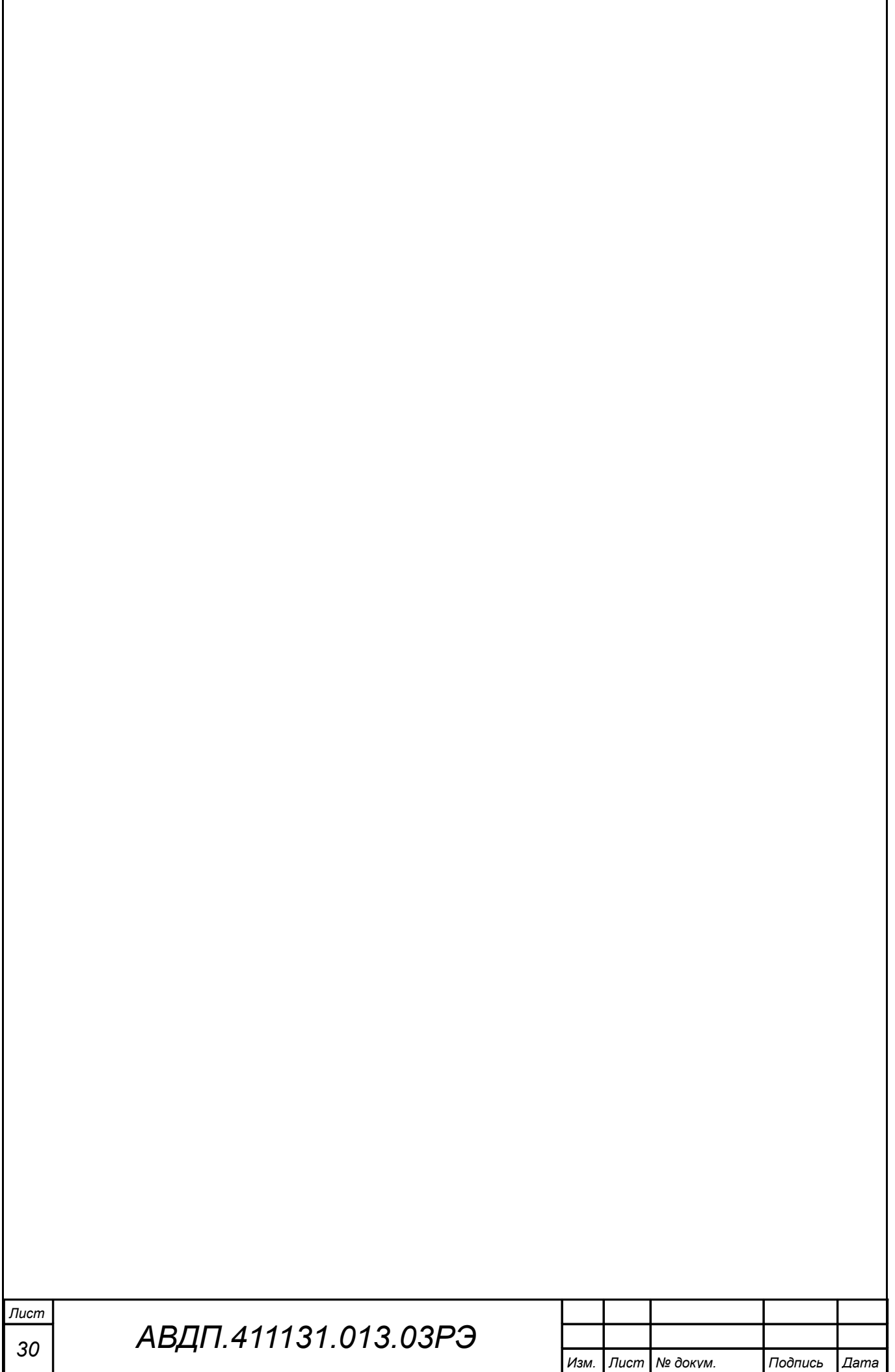

<span id="page-30-0"></span>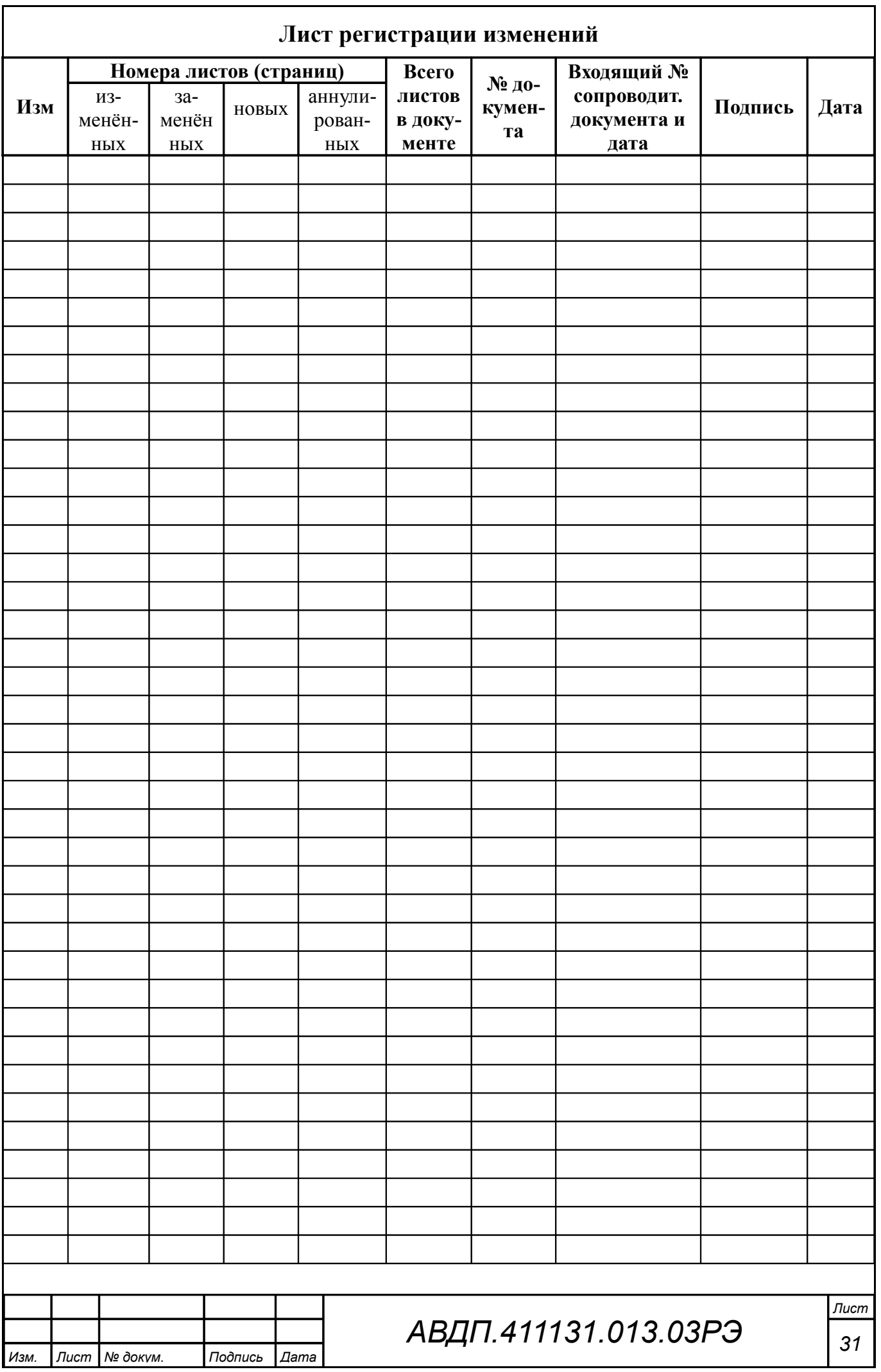

ЗАО «Научно-производственное предприятие «Автоматика» 600016, Россия, г. Владимир, ул. Большая Нижегородская, д. 77 Тел.: +7(4922) 475-290, факс: +7(4922) 215-742 e-mail: [market@avtomatica.ru](mailto:market@avtomatica.ru) [http://www.avtomatica.ru](http://www.avtomatica.ru/)